# Внедрение объектов

Тема урока

# Символы

#### Вставка - Символ

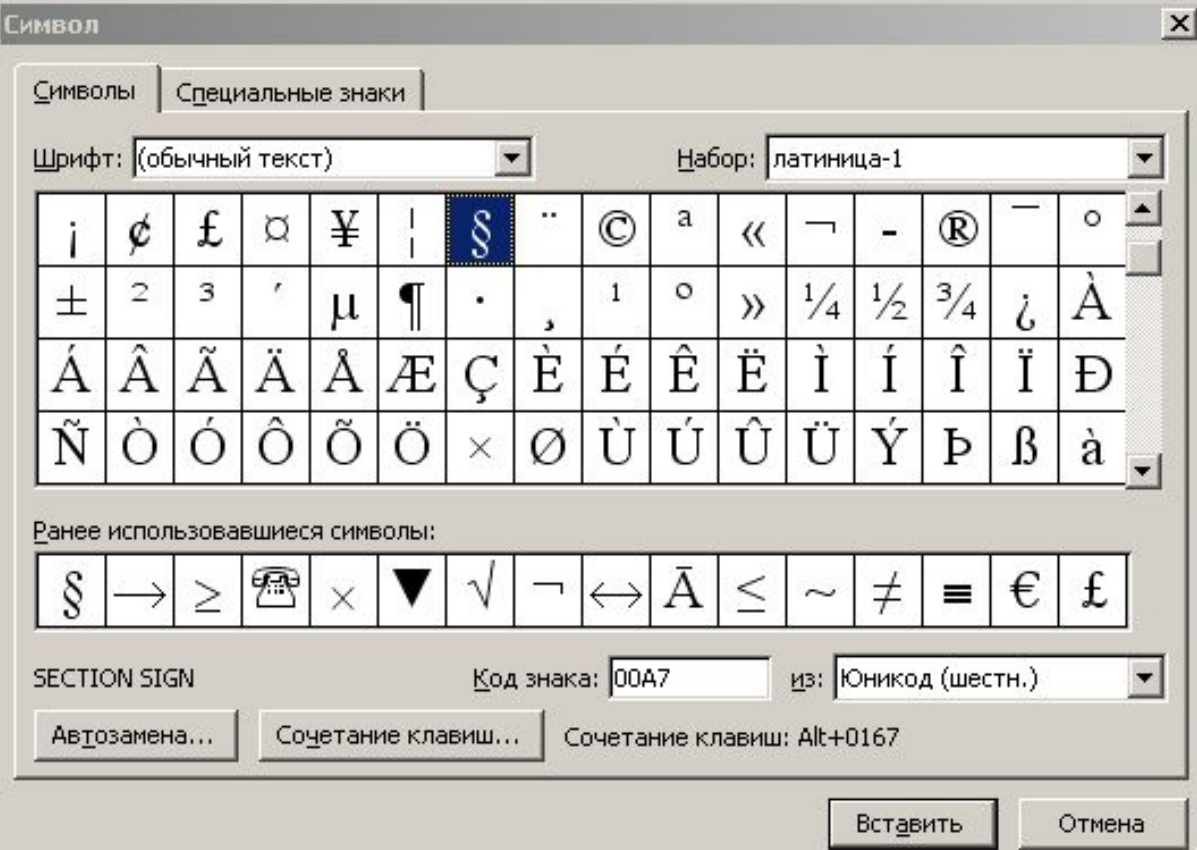

# Вставка в документ картинок из коллекции ClipArt

- 1. ВСТАВКА РИСУНОК КАРТИНКИ…
- 2. В открывшемся диалоговом окне *Коллекция клипов* выберите *Упорядочить картинки…*
- 3. В открывшемся окне выбрать *Коллекции Microsoft Office*
- 4. Выбрать картинку  $\rightarrow$  щелчок  $\blacktriangledown \rightarrow$ *копировать*
- 5. Перейти в документ → пщм *Вставить*.

## Вставка в документ фотографий и картинок из файла

- 1. Выберите команду ВСТАВКА РИСУНОК – ИЗ Файла…
- 2. В открывшемся окне *выбрать диск и папку,* где находятся объекты
- 3. Выделить объект
- 4. Щелкнуть по кнопке ВСТАВИТЬ

# Действия над графическими объектами

## 1) Изменение формата

ФОРМАТ РИСУНКА – ПОЛОЖЕНИЕ – ПО КОНТУРУ (вокруг рамки)- ОК

- 2) Настройка изображения (с помощью панели настройки изображения)
- 3) Группировка (разгруппировка)

# Графические примитивы

## Панель инструментов Рисование ИЛИ Вставка – Рисунок - Автофигуры

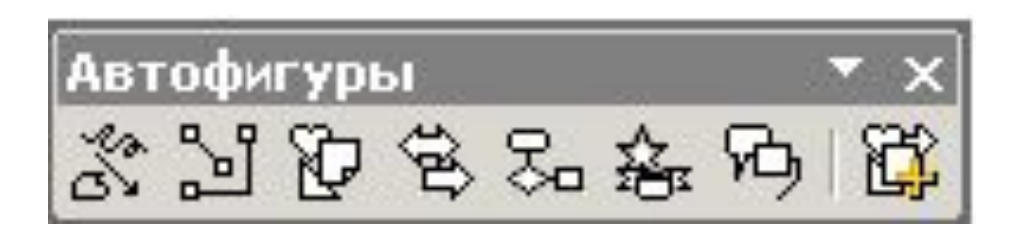

# Объект WordArt (Фигурный текст)

## Панель инструментов **Рисование** или **Вставка – Рисунок – Объект WordArt**

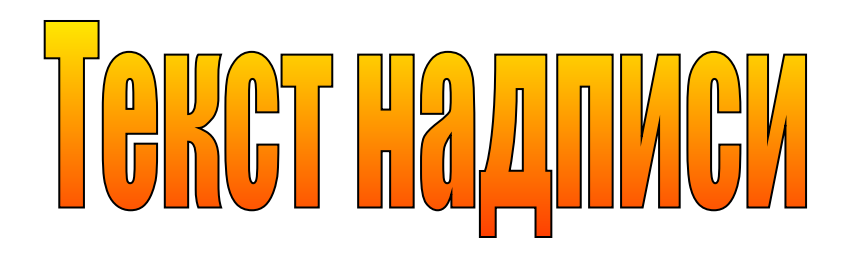

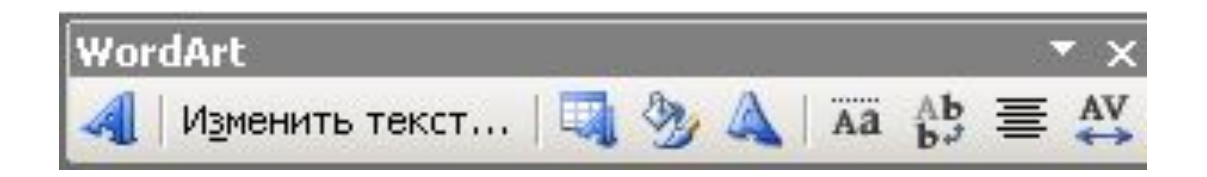

# Вставка данных из текстового файла

**Вставка - Файл**

# Вставка организационной диаграммы

### **Вставка – Рисунок – Организованная диаграмма**

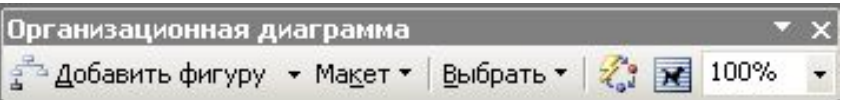

## Вставка схематической диаграммы **Вставка – Схематическая диаграмма**

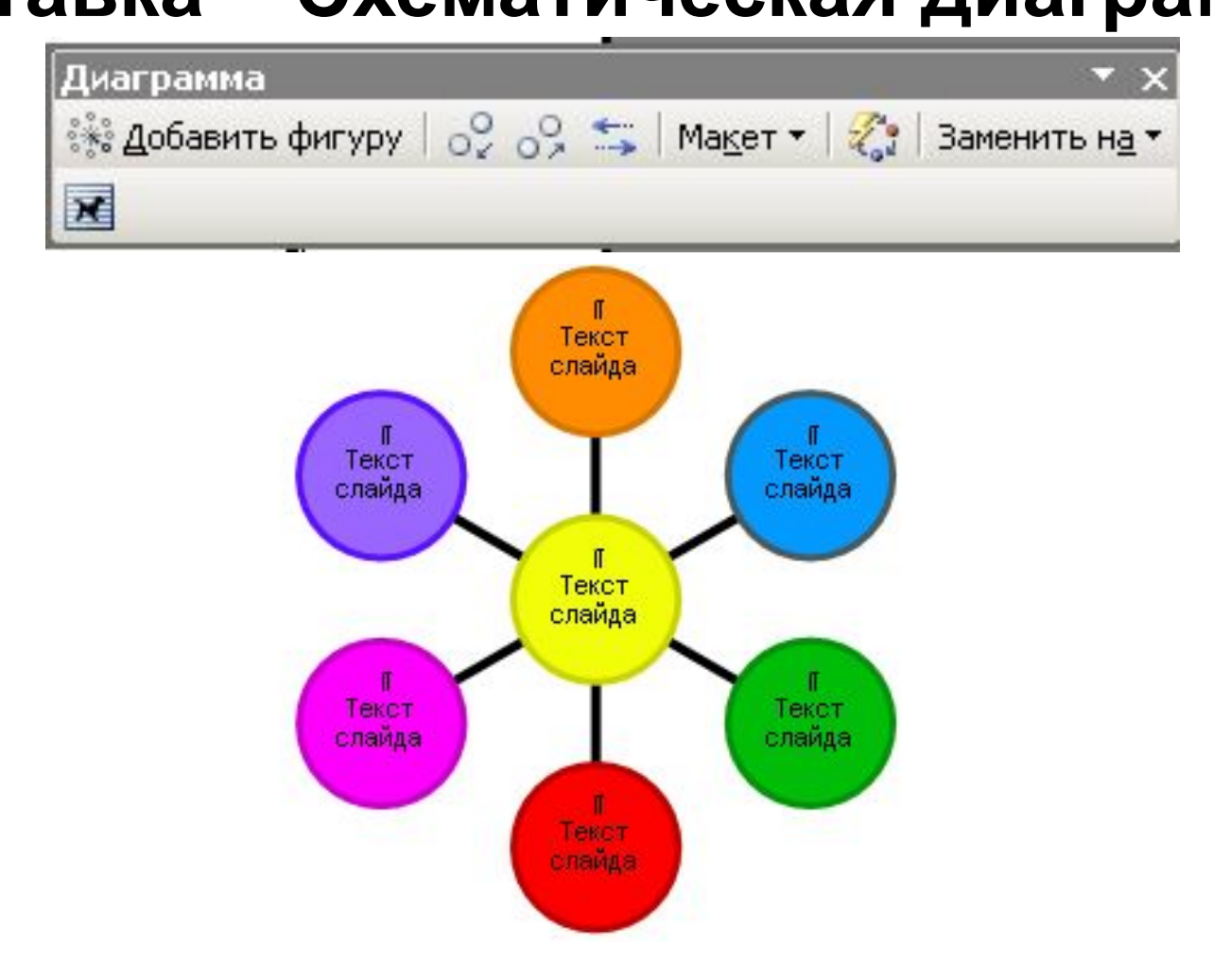

## Вставка диаграмм

### Вставка – Рисунок – Диаграмма

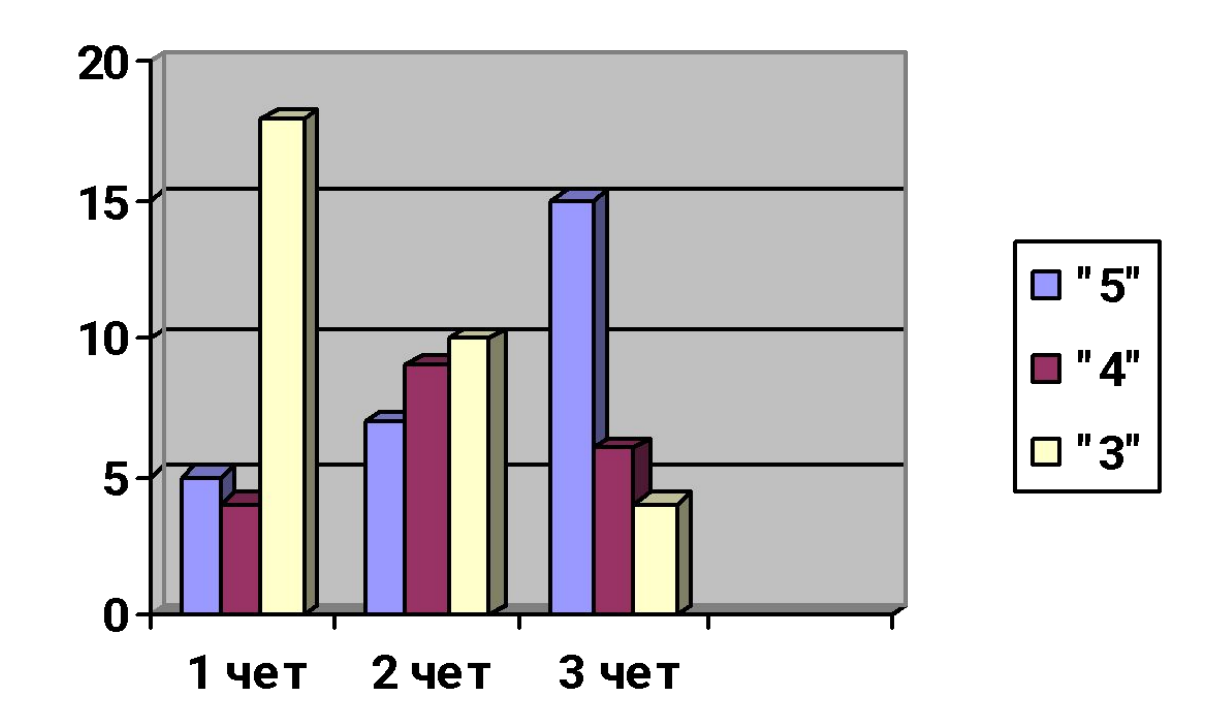

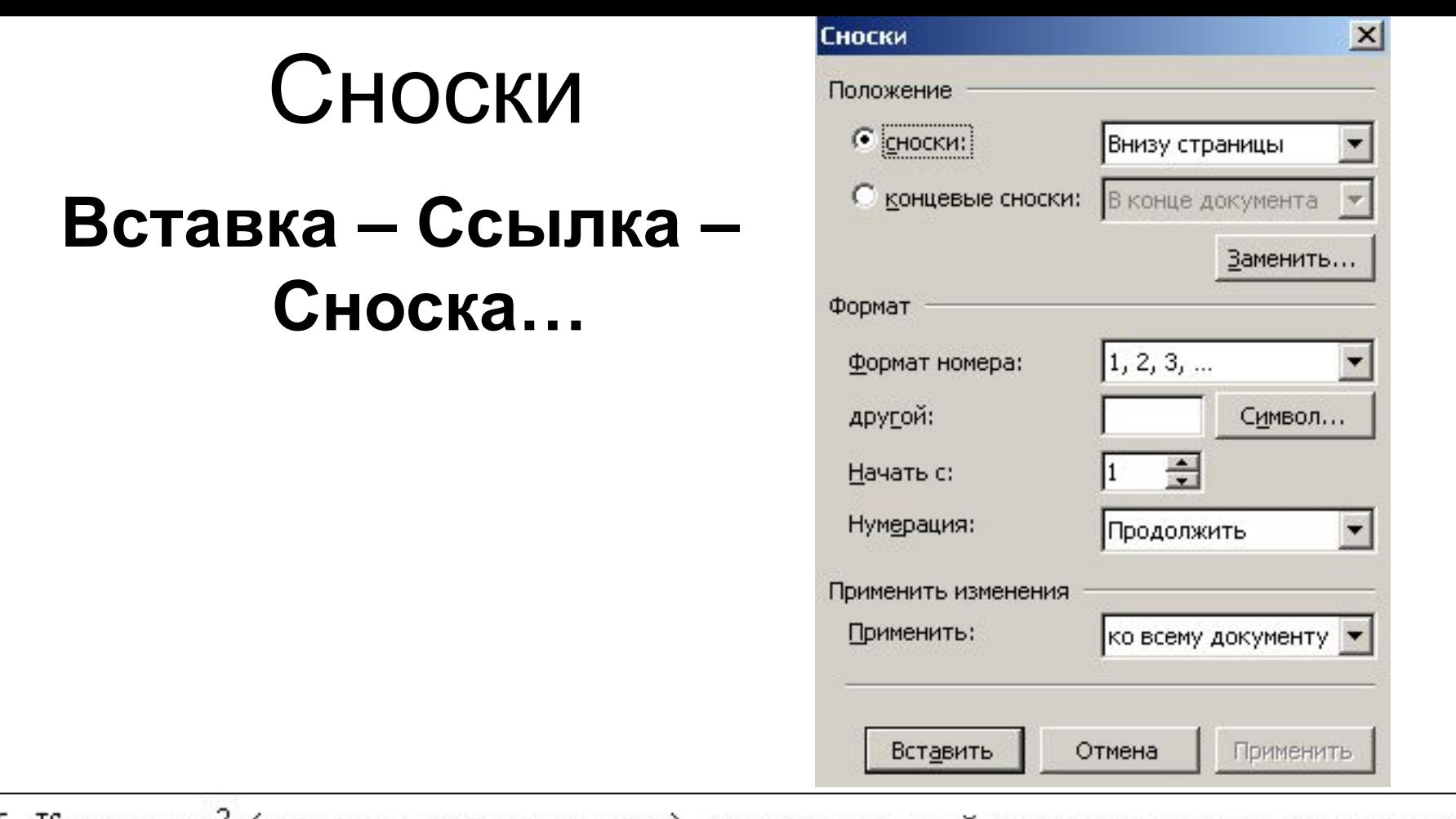

16. Как школа<sup>2</sup> (и по каким показателям) смотрится в районе по сравнению с другими школами?

 $^2\,$ Сравнительный анализ

# Вставка даты в документ

## Вставка – Дата и время

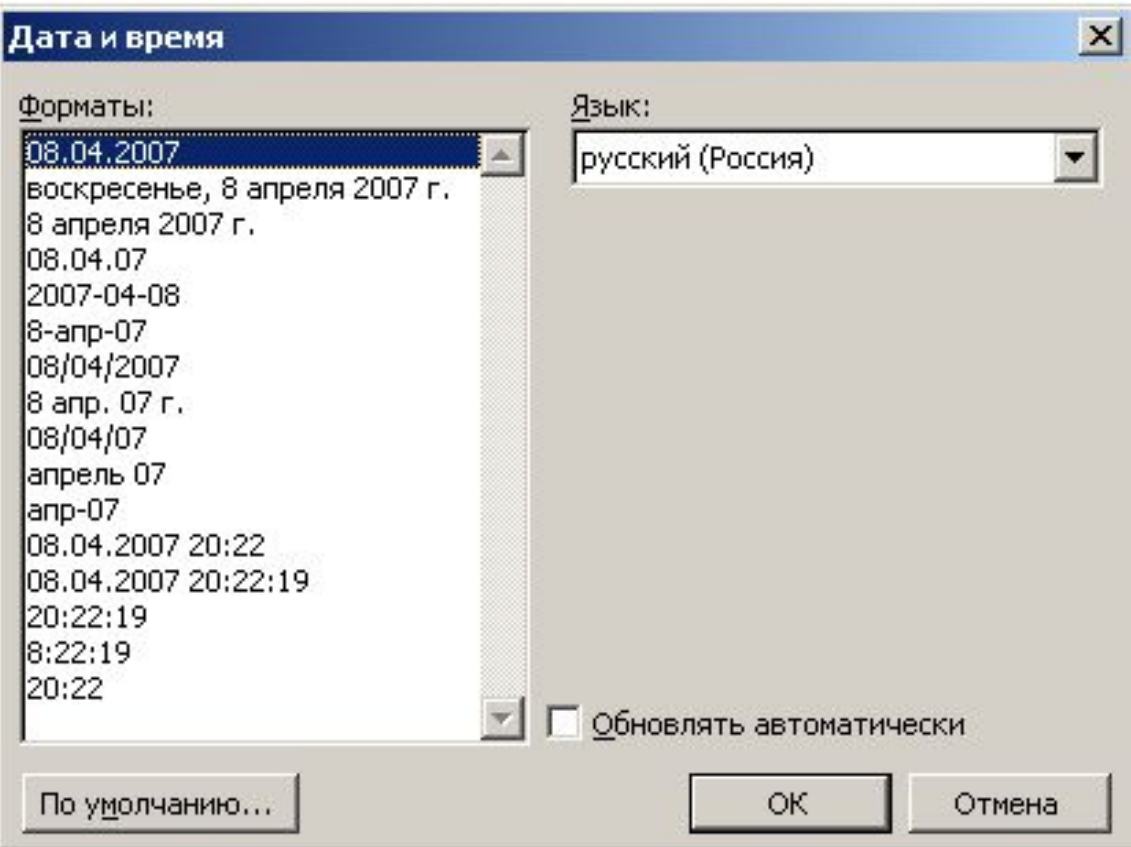

# Комментарии к тексту

### **Вставка - Примечания**

#### «Школа укрепления здоровья»-

«Школа укрепления здоровья»- так называется программа, которая создается в Антушевской школе, которая стала базовой площадкой департамента образования по данному вопросу. В школе есть свой экологический паспорт, кружок «Ступени здоровья», в 5-7 классах введен предмет «Пвое здоровье», обязательными стали физкультминутки, проводится конкурс «Самый здоровый класс».

Примечание [w1]: В нашей школе это уроки здоровья в 1-6 классах

# Буквица

## **Формат - Буквица**

#### «Школа укрепления здоровья»

кола укрепления здоровья- так наз Антушевской школе, которая стал. по данному вопросу. В школе есть свой. здоровья», в 5-7 классах введен предмет физкультминутки, проводится конкурс «

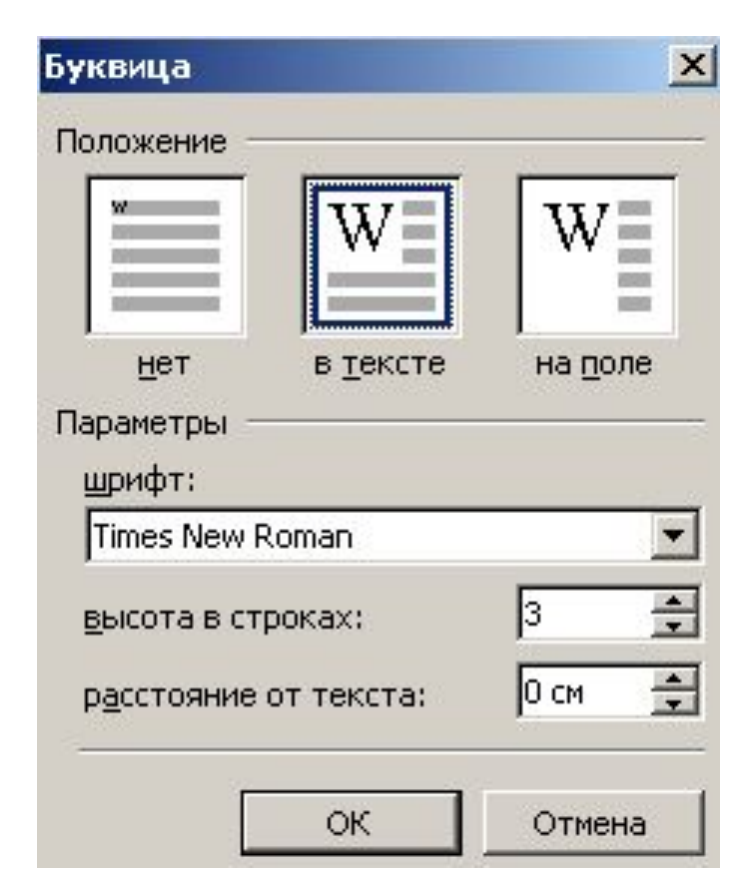

# Фон документа

## Формат - Фон

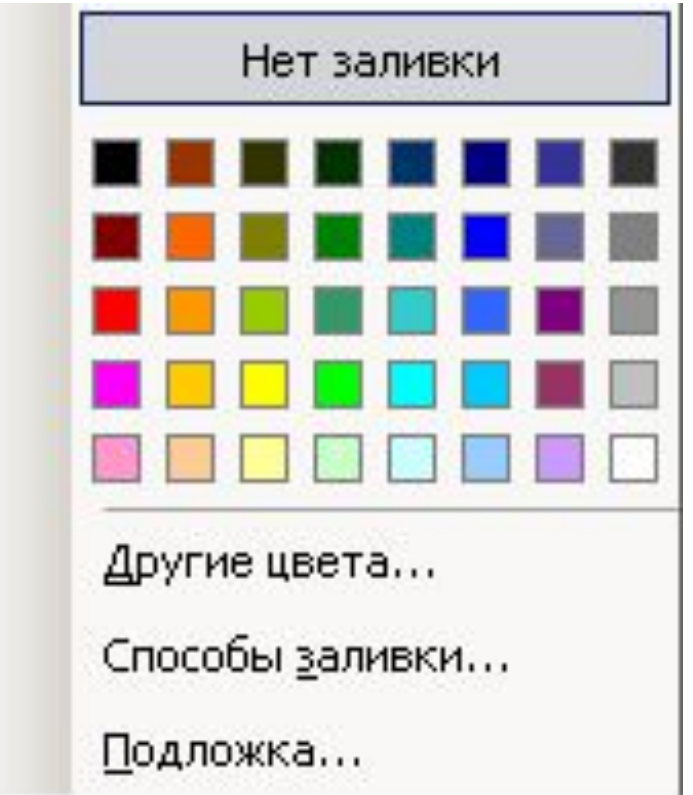